## **CHAPTER**

## Défi 1 - Solution

En utilisant la bibliothèque Zinc HTTP, récupérer une photo à partir d'une adresse email via un service comme gravatar <http://www.gravatar.com/avatar/>. Convertissez cette photo en Morph et ouvrez la dans Pharo. Utilisez par exemple l'adresse stephane.ducasse@inria.fr de manière à être sûr que vous obtenez un .jpg.

## **Indices :**

- Le chemin pour accéder à une photo à partir d'une adresse électronique est http://www.gravatar.com/avatar/(MD5 email-based hex).jpg
- Construisez un cypher MD5 à partir de l'adresse electronique en utilisant MD5 hashMessage: (Faites attention que vous devez convertir le resultat en hexadecimal.
- Ne pas oubliez d'éliminer les espaces en début et fin trimBoth et utilisez l'adresse en minuscule.
- asMorph convertit des images en Morphs
- Le message openInHand est fun.

## **Solution**

```
| email url |
email := 'stephane.ducasse@inria.fr'.
url := 'http://www.gravatar.com/avatar/', (MD5 hashMessage: email
  trimBoth asLowercase) hex, '.jpg'.
(ZnEasy getJpeg: url) asMorph openInHand.
```
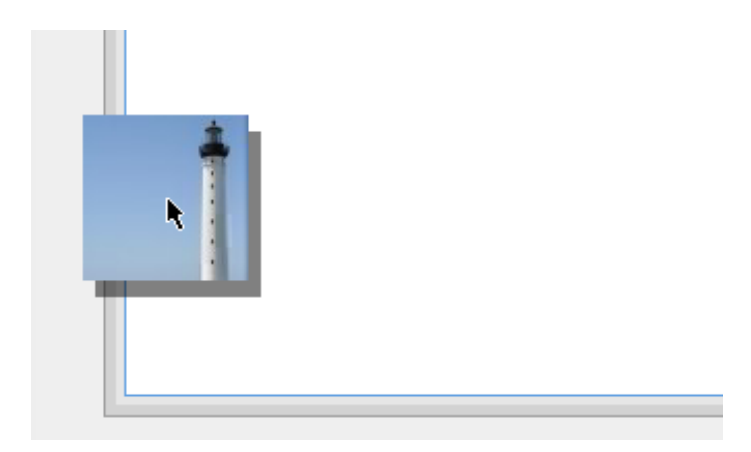

**Figure 1.1** Récupérer le gravatar de stephane.ducasse@inria.fr .